### www.acalltocollege.org

Newark High School 314 Granville Street Newark, OH 43055

740.670.7424 info@acalltocollege.org

## **How to Print a FAFSA Submission Summary**

*\*Notes: You will need Student's FSA ID (username and password).* 

- 1. Go to [www.acalltocollege.org](http://www.acalltocollege.org/) and click on "Helpful Links"
- 2. Click on FAFSA, which will take you to [www.fafsa.gov](http://www.fafsa.gov/)
- 3. Click Access Existing Form

Federal Student Aid

FAFSA® Form ~ Loans and Grants  $\sim$ Loan Repayment  $\sim$ 

Loan Forgiveness ~

 $\alpha$ 

A Better 2024-25 FAFSA® Form

The 2024-25 FAFSA form is now available. We'll begin sending submitted applications to colleges and states in the first half of March. Learn more about 2024-25 FAFSA updates.

#### 2024-25 FAFSA® Form

**Start New Form** 

**Access Existing Form** 

Need to access last year's form? Start or Edit a 2023-24 FAFSA Form

- 4. Log in using student's FSA ID (username and password)
- 5. Click 2024-25 FAFSA Form.

# **My Activity**

## Open

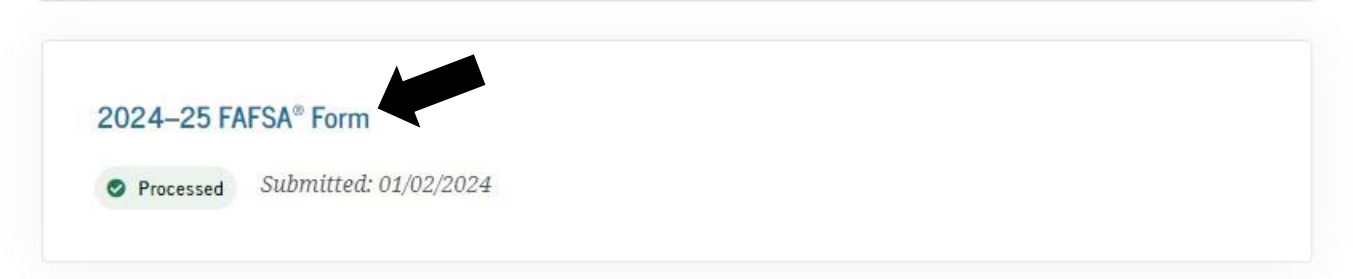

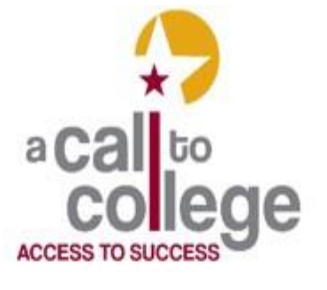

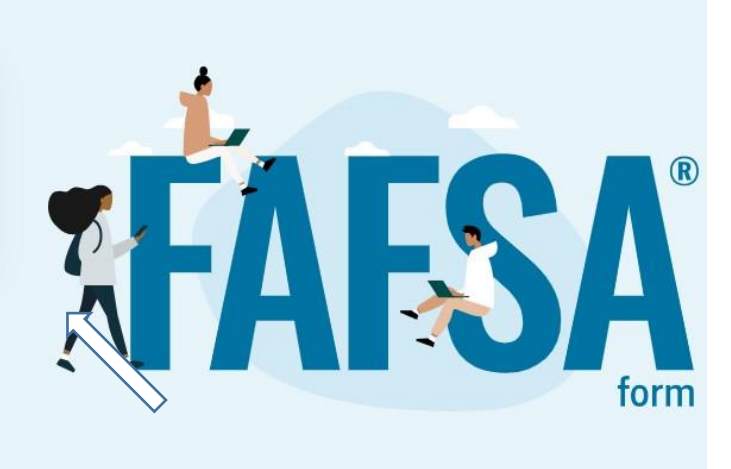

6. Scroll down to the blue box "FAFSA Submission Summary" and click.

FAFSA form processed.

Mar 15, 2024

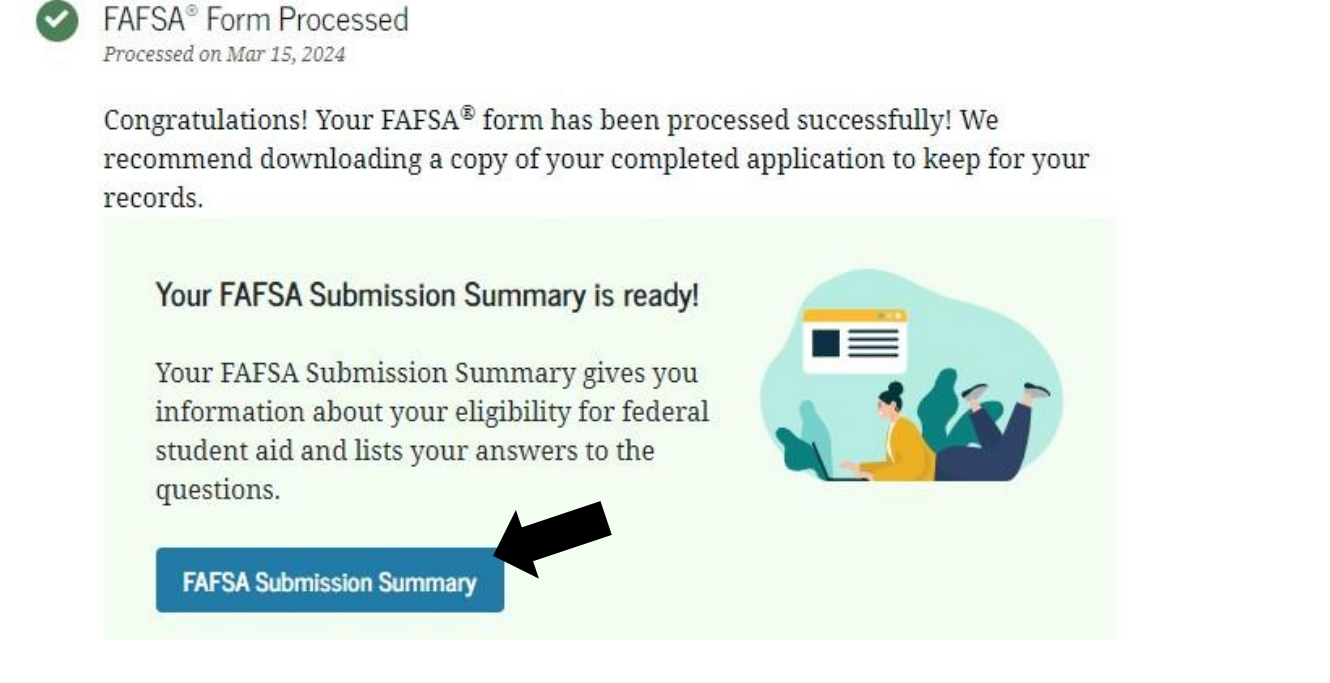

7. Click "Print FAFSA Submission Summary" on the top right of the page.

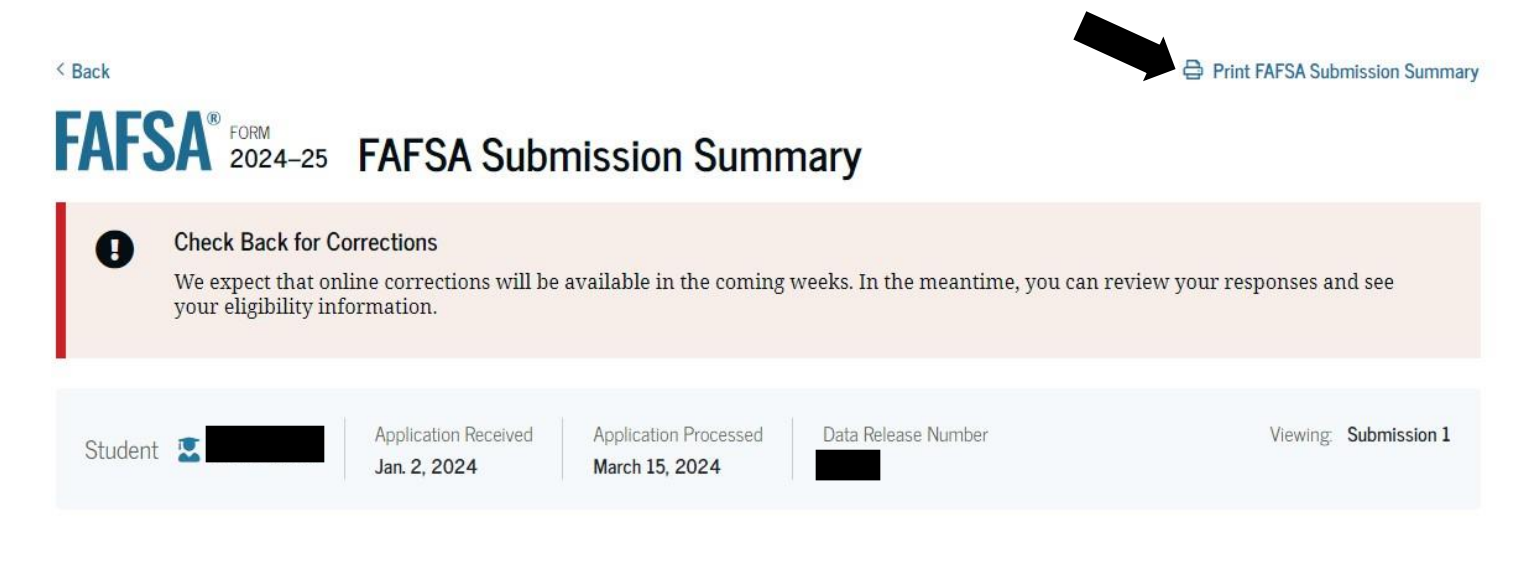

8. You can print your FAFSA Submission Summary or save it as a PDF (to your desktop) to print or send later.